# **ADAM101-LCP-WSVGA-NEW**

## **Datenblatt**

© 2018 by Glyn GmbH & Co KG, Mikrocontroller Group

History 07.03.2018 | MRE | V1.0 | Started

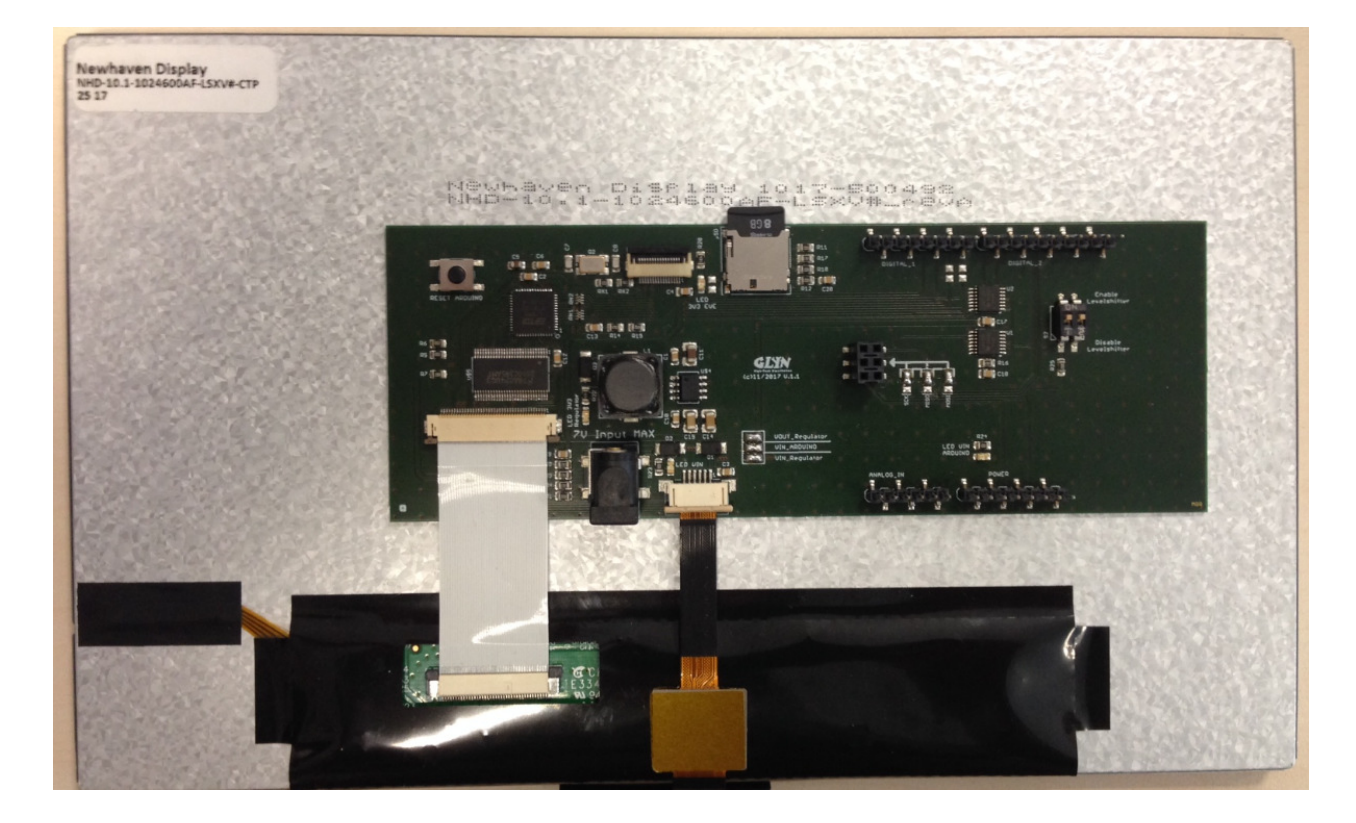

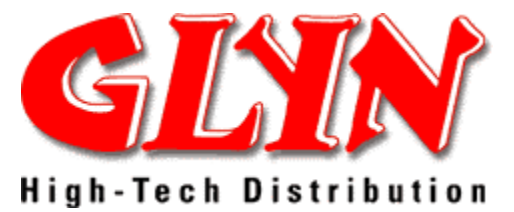

Support contact address: boardsupport@glyn.de

## Inhaltsverzeichnis

#### **Inhalt**

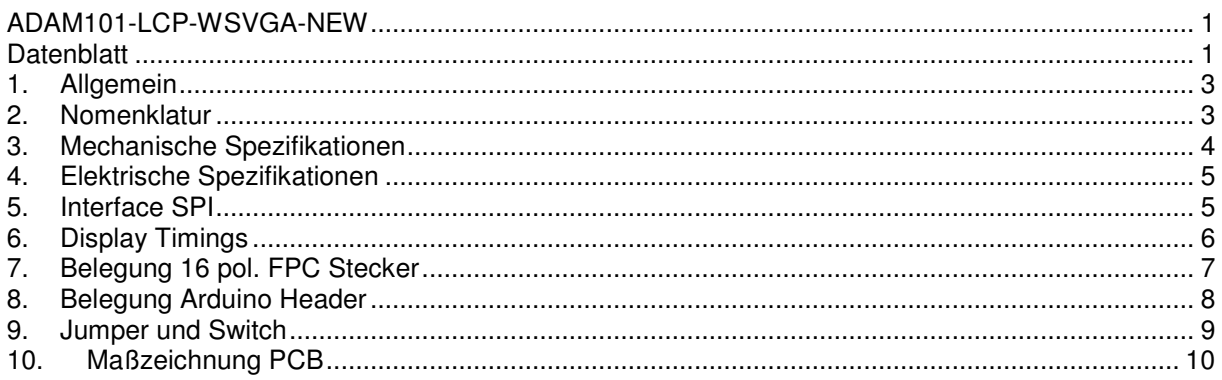

© 2018 Glyn GmbH & Co. KG

Alle Rechte vorbehalten. Kein Teil dieser Dokumentation darf in irgendeiner Form (Druck, Fotokopie, Mikrofilm oder einem anderen Verfahren) ohne schriftliche Genehmigung der Glyn GmbH & Co. KG, D-65510 Idstein reproduziert oder unter Verwendung elektronischer Systeme verarbeitet, vervielfältigt oder verbreitet werden.

Microsoft and MS-DOS are registrated trademarks of Microsoft Corporation.

## **1. Allgemein**

Das ADAM (**A**dvanced **D**isplay **A**pplication **M**odule) ist ein Glyn eigenes Display Konzept, das sowohl TFT als auch einen Grafikcontroller von FTDI /Bridgetek vereint.

Der FT81x (EVE/EVE2) ist ein vollwertiger Grafik-Chip der über SPI oder QSPI angesteuert werden kann und das Display, sowie das Touchpanel ansteuern und auswerten kann. Ebenfalls steht ein Soundgenerator zur Verfügung. Alle benötigten Leitungen befinden sich auf einem 16-pol. FPC Flachbandkabel und können direkt durch die Ziel-Applikation angesteuert werden.

Die ADAM Familie ist durch den einheitlichen Anschluss und die standardisierten Befehle des FT81x untereinander kompatibel und leicht auszutauschen.

### **2. Nomenklatur**

Die Bestellnummern für die ADAM –Displays sind wie folgt bei Glyn geschlüsselt:

Bitte beachten Sie, dass nicht alle Kombinationen verfügbar sind.

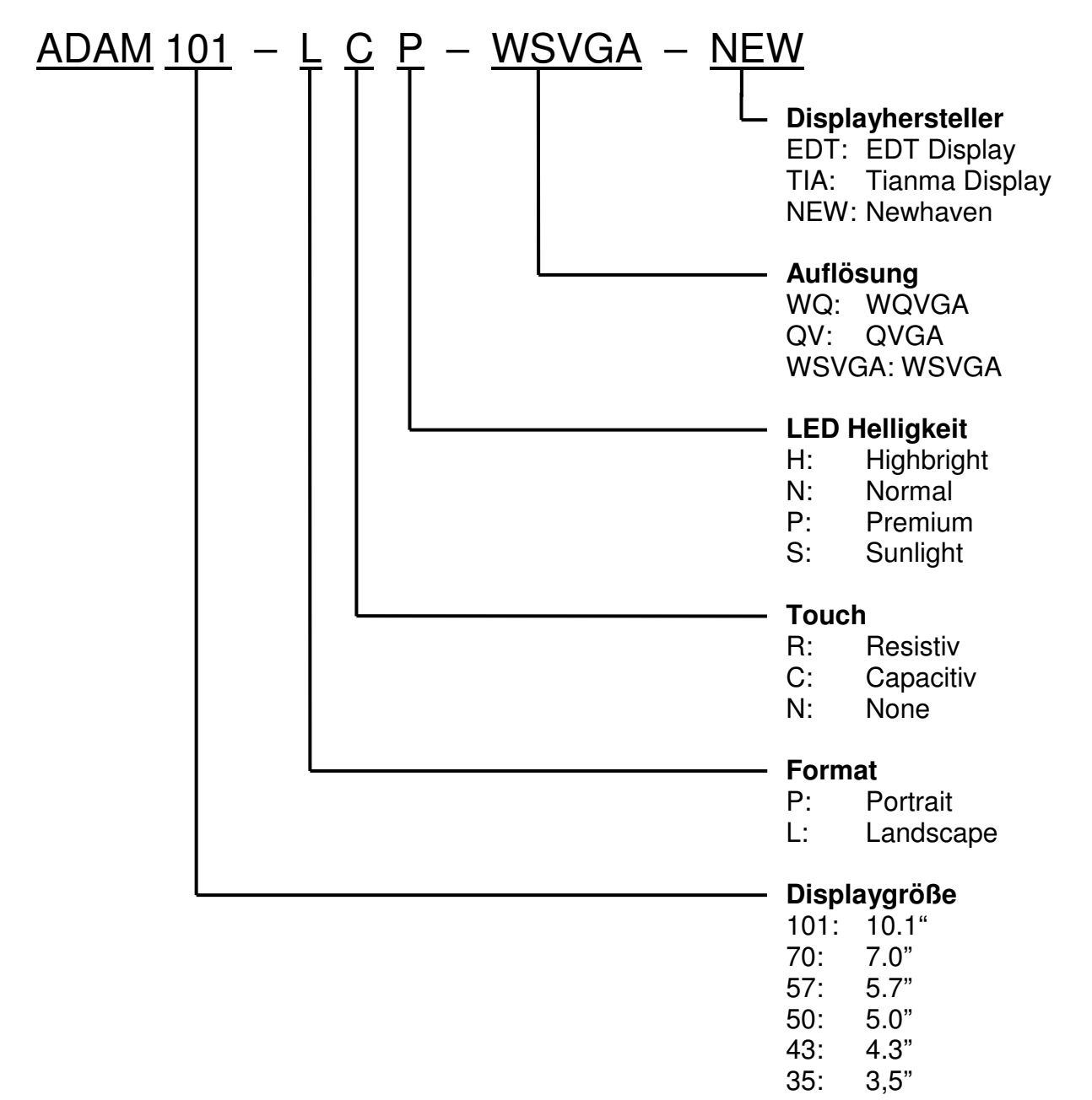

## **3. Mechanische Spezifikationen**

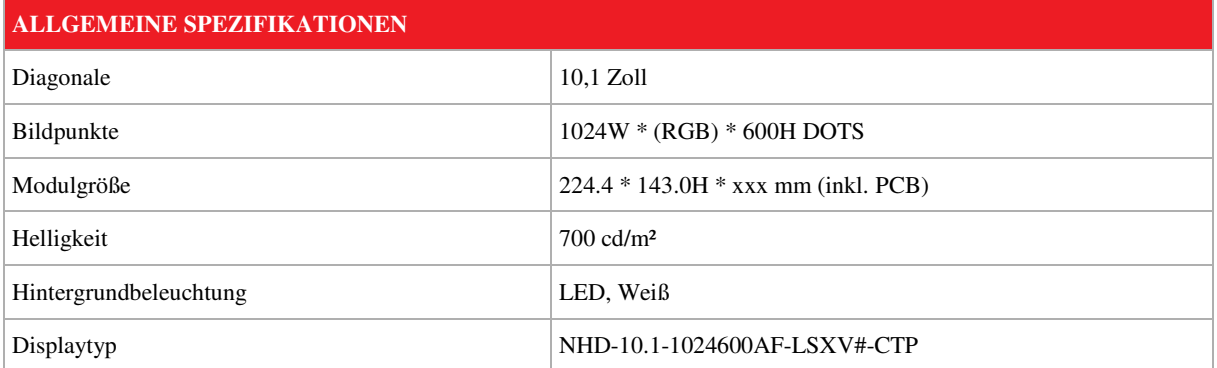

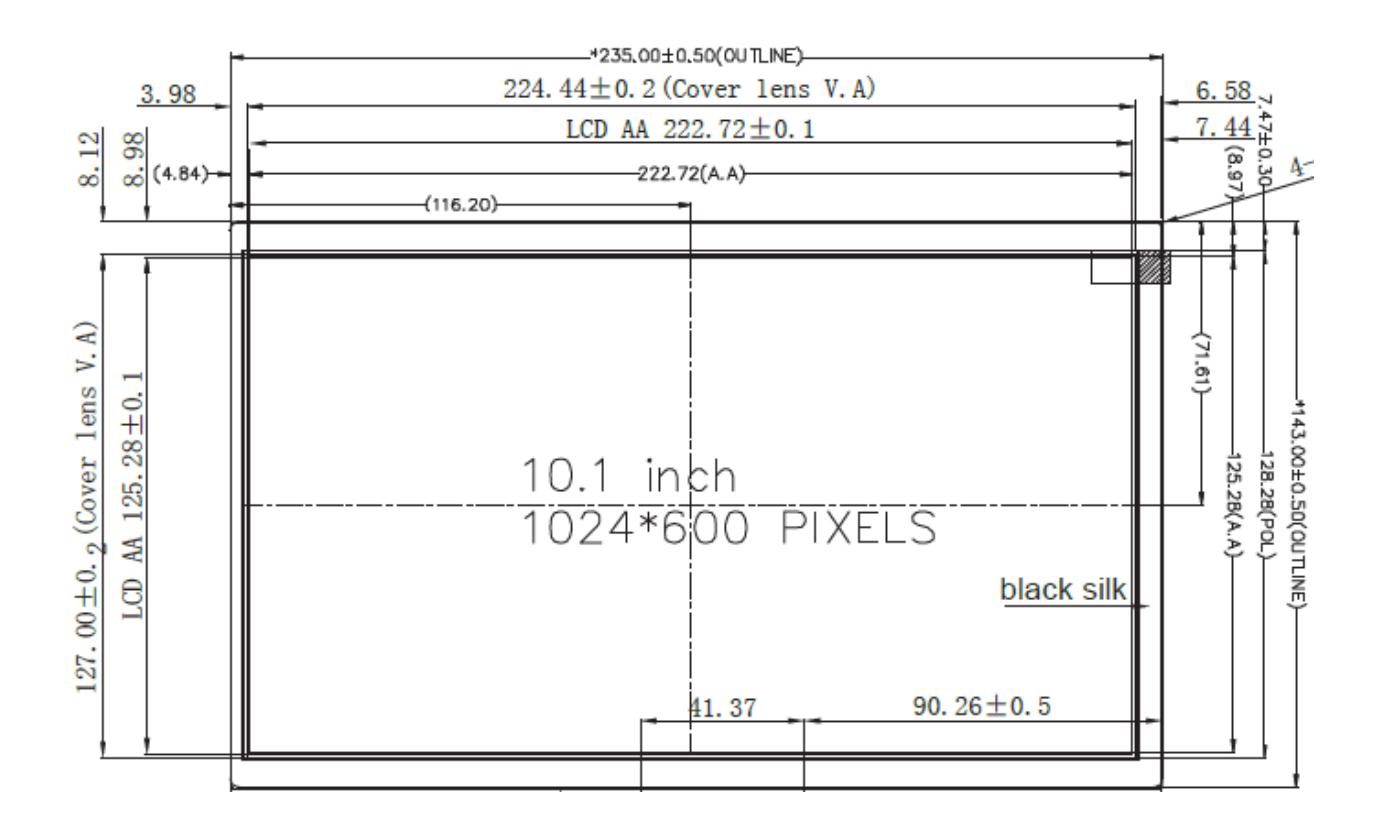

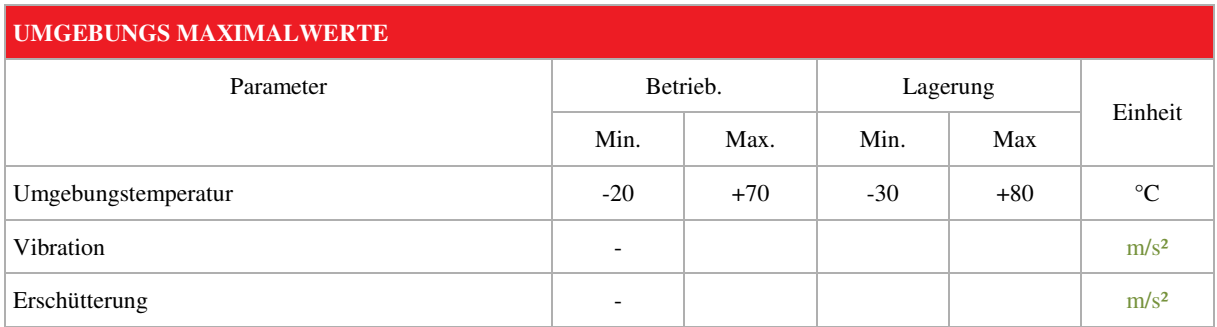

# **4. Elektrische Spezifikationen**

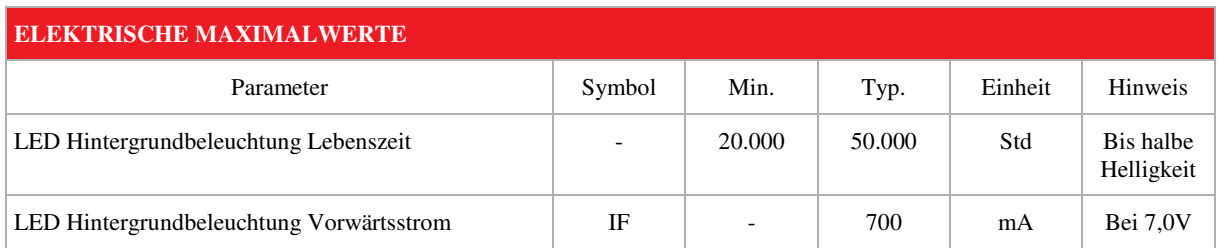

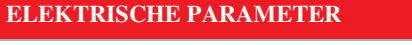

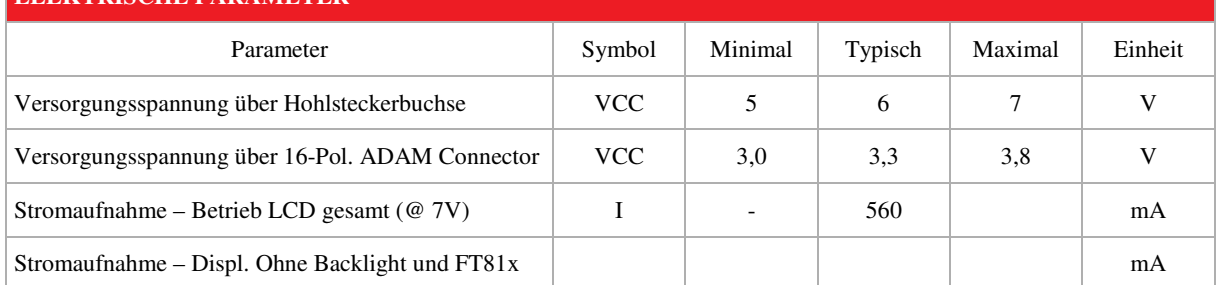

## **5. Interface SPI**

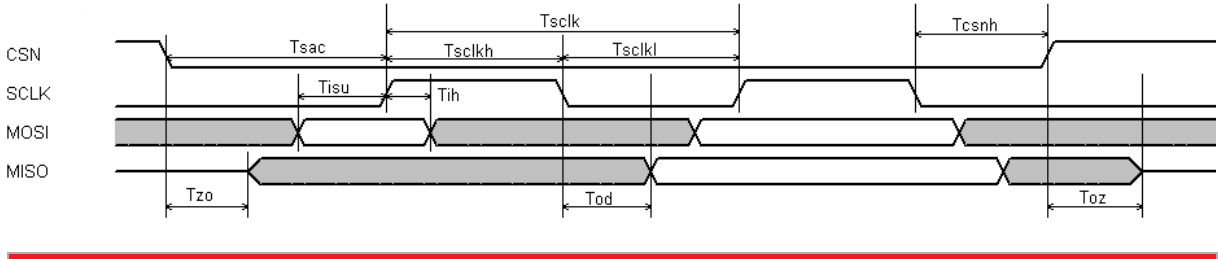

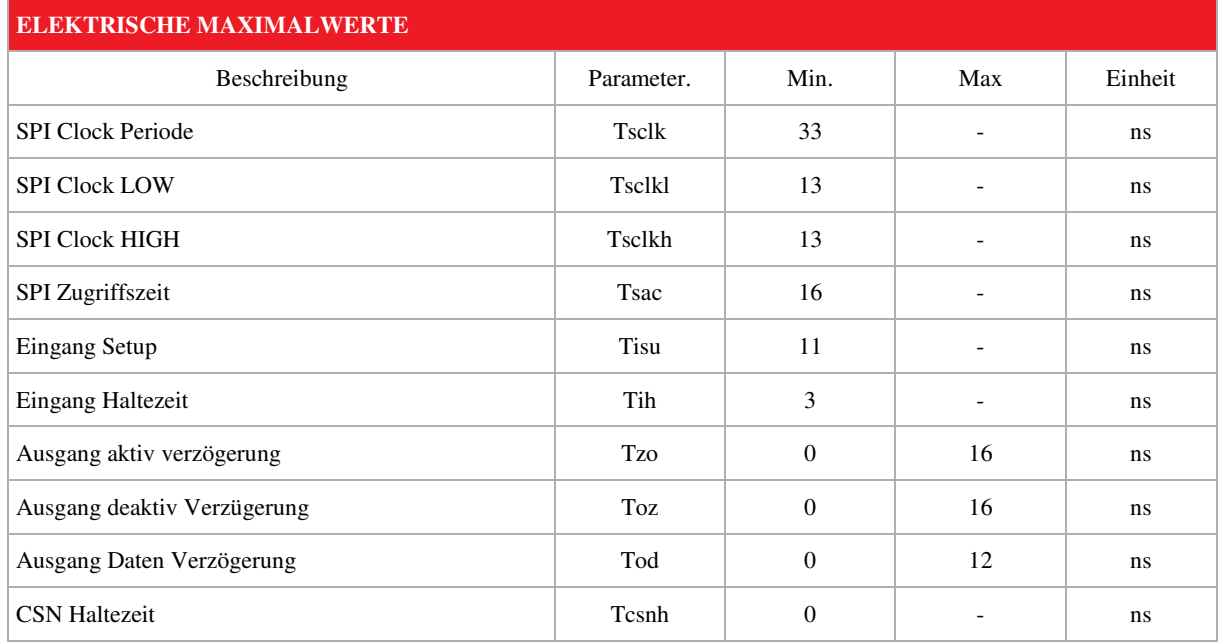

### **6. Display Timings**

}

Durch den integrierten LVDS Treiber sind die Displayparameter wie folgt zu setzen:

```
void load_video_timing(void) 
{ 
   wr16(REG_HCYCLE,1100); 
   wr16(REG_HOFFSET,1); 
  wr16(REG_HSIZE,1024); 
   wr16(REG_HSYNC0,0); 
   wr16(REG_HSYNC1,1); 
   wr16(REG_VCYCLE,720); 
   wr16(REG_VOFFSET,1); 
  wr16(REG_VSIZE,600);
   wr16(REG_VSYNC0,0); 
   wr16(REG_VSYNC1,1); 
   wr8(REG_PCLK_POL,1); 
   wr16(REG_SWIZZLE,0); 
  wr8(REG_PWM_DUTY,60); // Backlight off = 127 Max: = 0
  wr8(REG_GPIO_DIR,0x80); // Bit7 output<br>wr8(REG_GPIO,0x80); // Bit7 high
  wr8(REG_GPIO, 0x80); wr16(REG_PCLK,3);//2 
   delay_ms(100);
```
6

## **7. Belegung 16 pol. FPC Stecker**

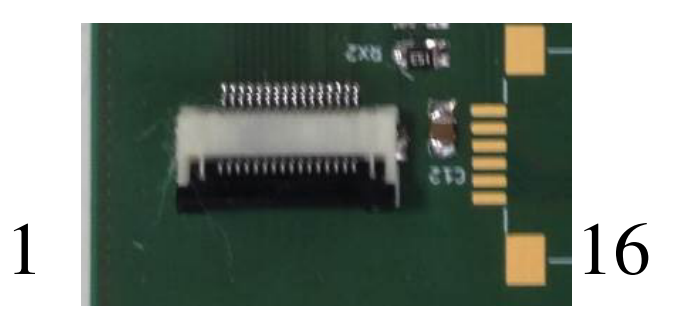

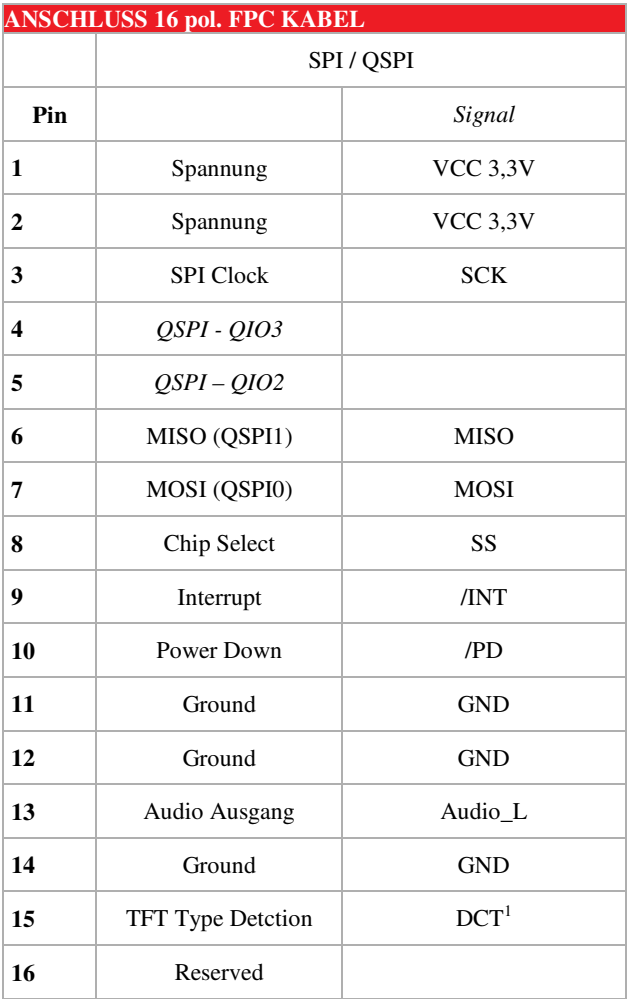

Detection  $+303$ GND

<sup>1</sup> Am Detection Pin (DCT) kann eine Spannung gemessen werden.

Der Pin liegt auf einem Spannungsteiler je nach Display-Typ unterschiedlich bestückt:

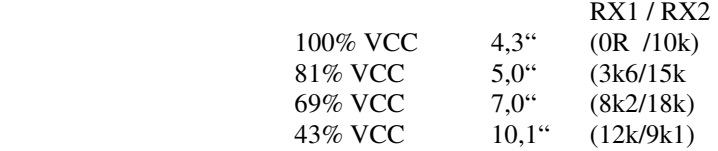

### **8. Belegung Arduino Header**

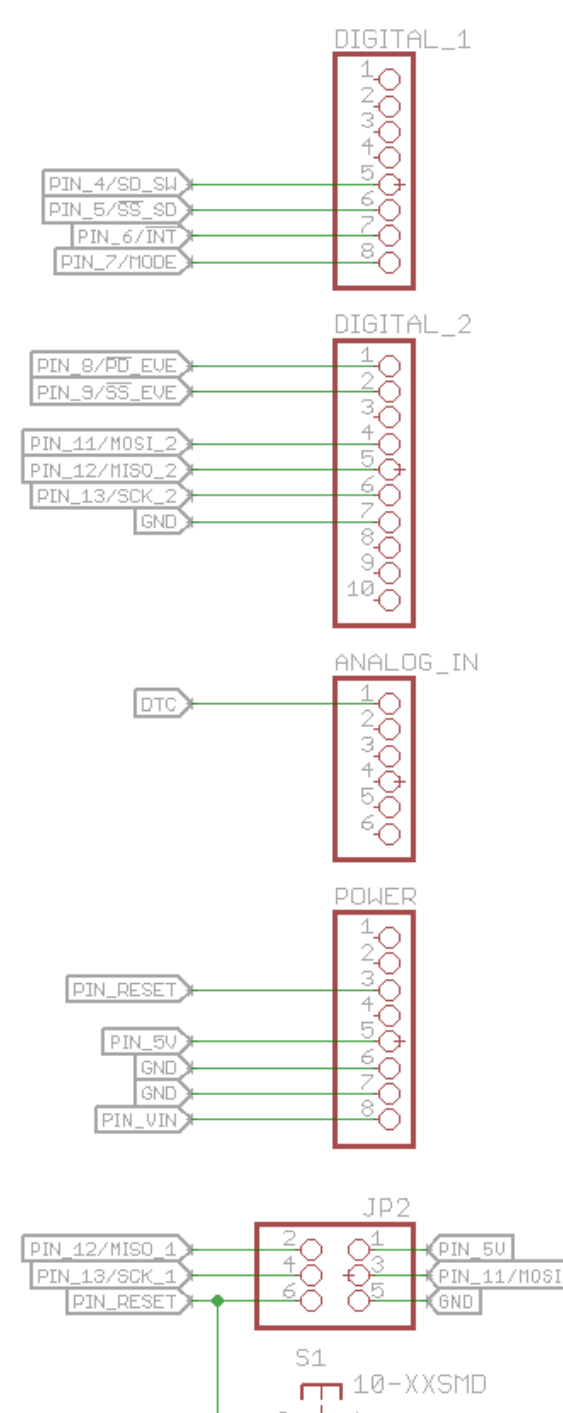

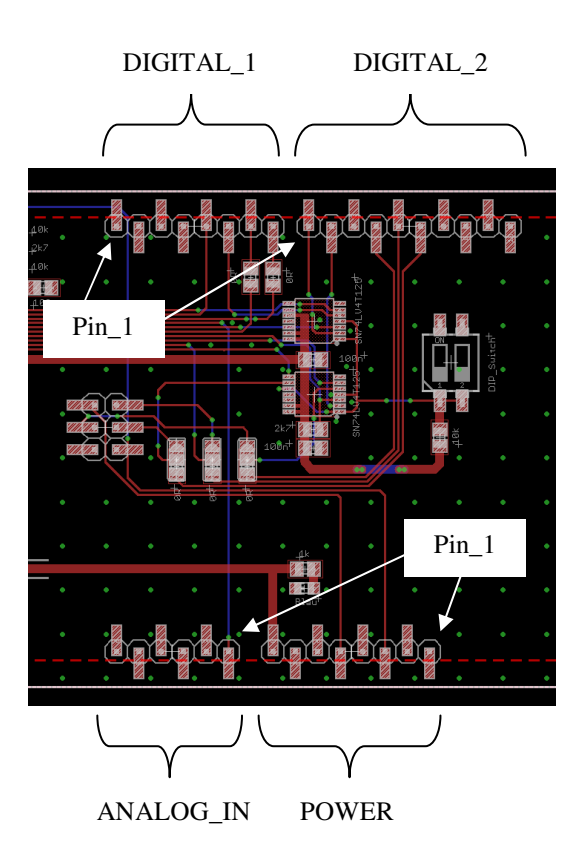

#### DIGITAL\_1

PIN\_4/SD\_SW: Switch SD Kartenslot (low active) PIN\_5/SS\_SD: Chip Select SD Karte PIN\_6/INT: Interrupt EVE, wird bei Touchevent auf low gezogen. PIN\_7/MODE: N/A

\_\_\_\_\_\_\_\_\_\_\_\_\_\_\_\_\_\_\_\_\_\_\_\_\_\_\_\_\_\_\_\_\_\_\_\_\_\_\_\_\_\_\_\_\_\_\_\_\_\_\_\_\_

#### DIGITAL\_2

PIN\_8/PD\_EVE: Power Down Signal (PD) des EVE-Controllers PIN\_9/SS\_EVE: Chip Select des EVE Controllers PIN\_11/MOSI\_2: SPI MOSI des EVE Controllers PIN\_12/MISO\_2: SPI MISO des EVE Controllers PIN\_13/SCK\_2: SPI Clock des EVE Controllers

\_\_\_\_\_\_\_\_\_\_\_\_\_\_\_\_\_\_\_\_\_\_\_\_\_\_\_\_\_\_\_\_\_\_\_\_\_\_\_\_\_\_\_\_\_\_\_\_\_\_\_\_\_

\_\_\_\_\_\_\_\_\_\_\_\_\_\_\_\_\_\_\_\_\_\_\_\_\_\_\_\_\_\_\_\_\_\_\_\_\_\_\_\_\_\_\_\_\_\_\_\_\_\_\_\_\_

#### ANALOG\_IN

(GND)

DTC: Analog Ausgang (Spannungsteiler) zur Erkennung der Displaygröße (siehe Kap.: 7 / Belegung 16 pol. FPC Stecker)

#### POWER

PIN\_RESET: Arduino Reset Taster PIN\_5V: N/A GND: Ground GND: Ground PIN\_VIN: Versorgungsspannung Arduino über Hohlsteckerbuchse des ADAM

### **9. Jumper und Switch**

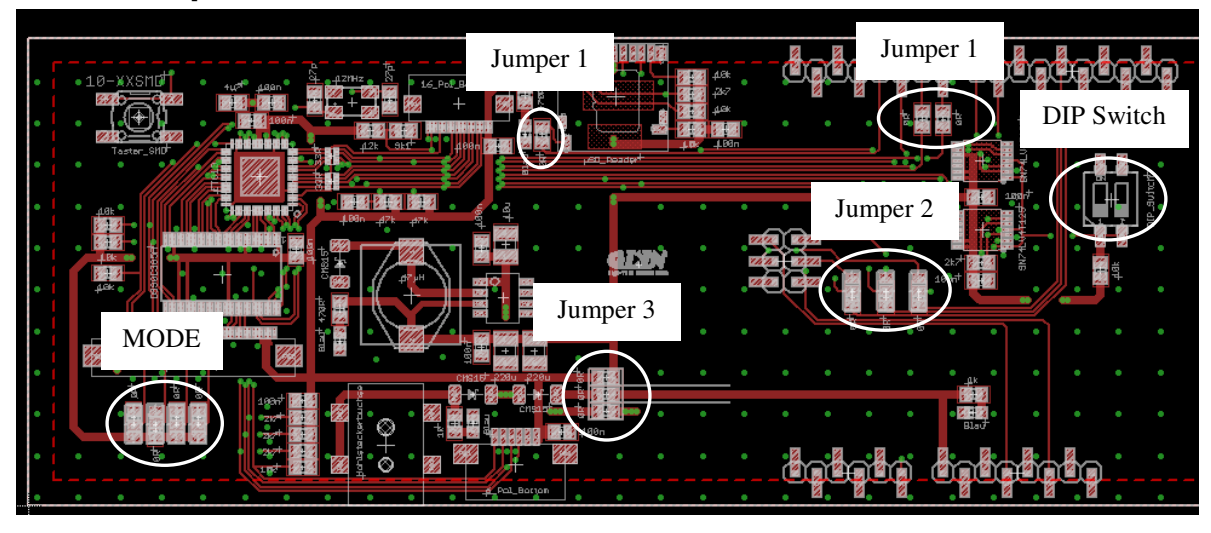

- Jumper 1: Arduino: (einzelner Jumper): SD Karte detection – kann über Pin 4 vom Arduino abgefragt werden. Arduino: (zwei Jumper): Interrupt (li.) und Mode (re.) des EVE-Chips auf PIN 6 bzw. PIN 7
- Jumper 2: SCK, MISO, MOSI Arduino: Auswahl SPI zwischen 2x3 Pin-Header und 1x8 Pin Header
- MODE: Hardware Displayparameter: bitte nicht ändern! Default
- Jumper 3 Nur bei Arduino setzen! VOUT\_Regulator und VIN\_Regulator VIN\_Arduino:Wenn Arduino Board über das Display versorgt werden soll. Nur über 16Pol: Alle drei Jumper offen lassen.
- DIP Switch

Beide immer gemeinsam schalten um den Levelshifter zu aktivieren, bzw. Deaktivieren. **Arduino**: Enable wenn Arduino verwendet, disable wenn über 16Pol Connector angeschlossen.

## **10. Maßzeichnung PCB**

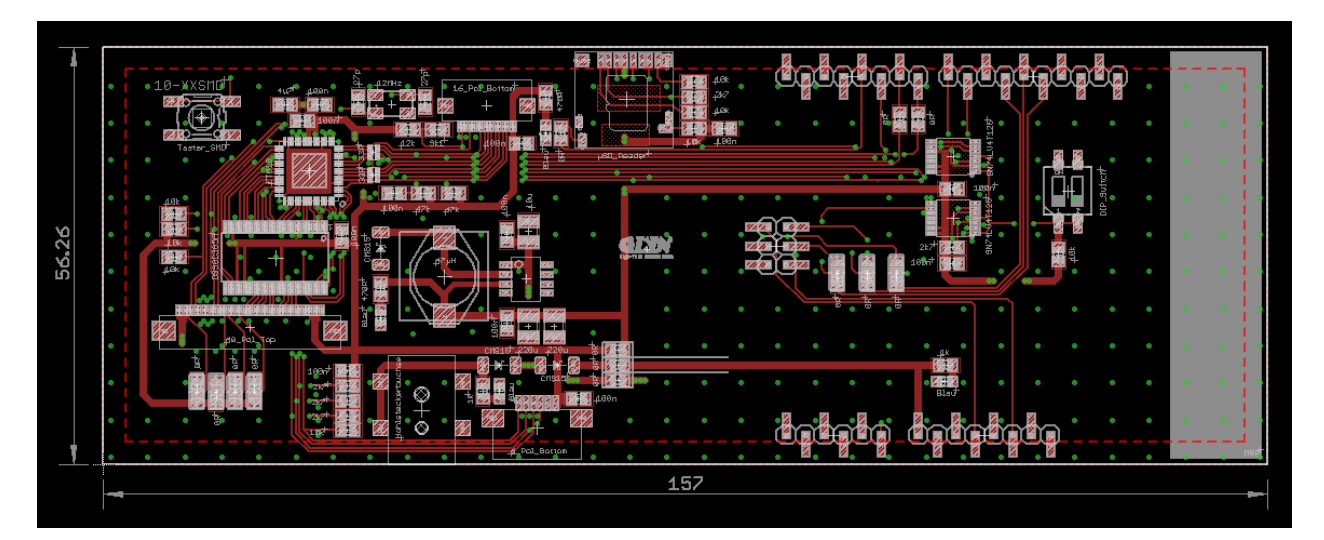

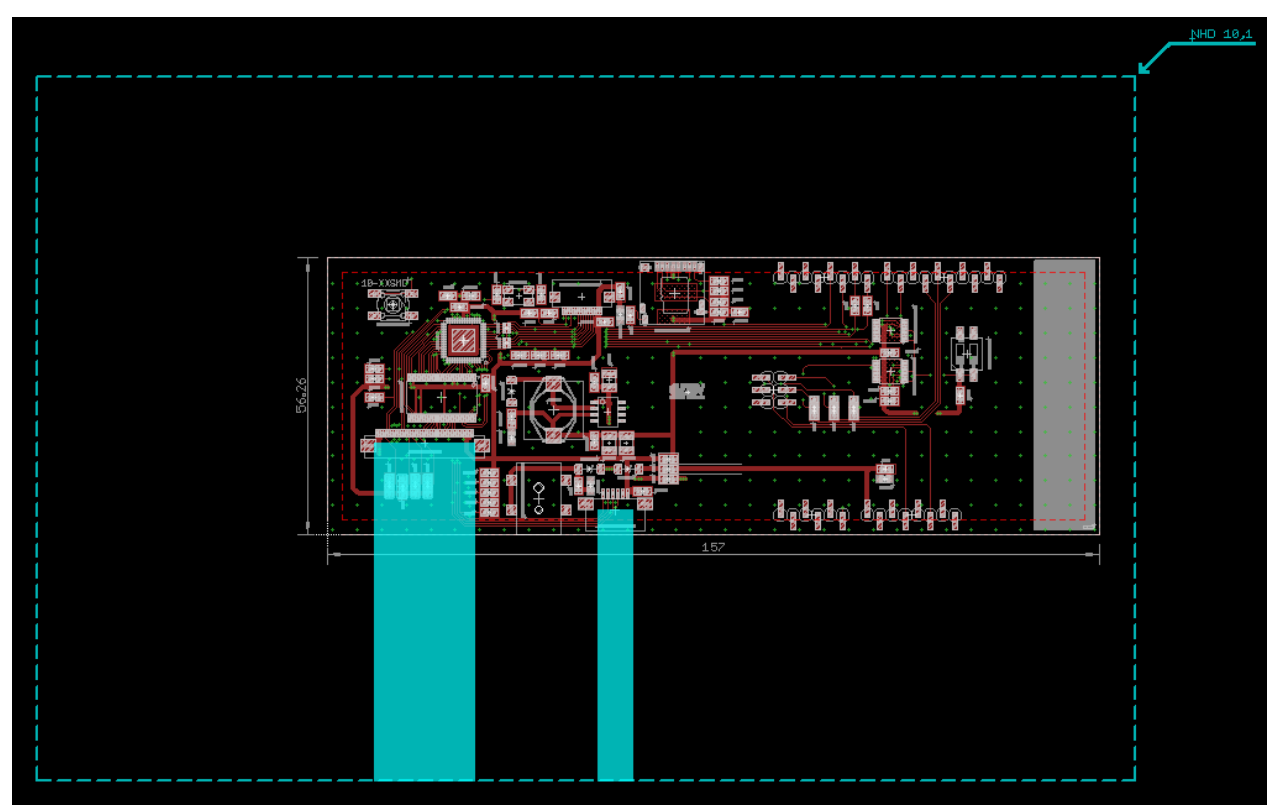